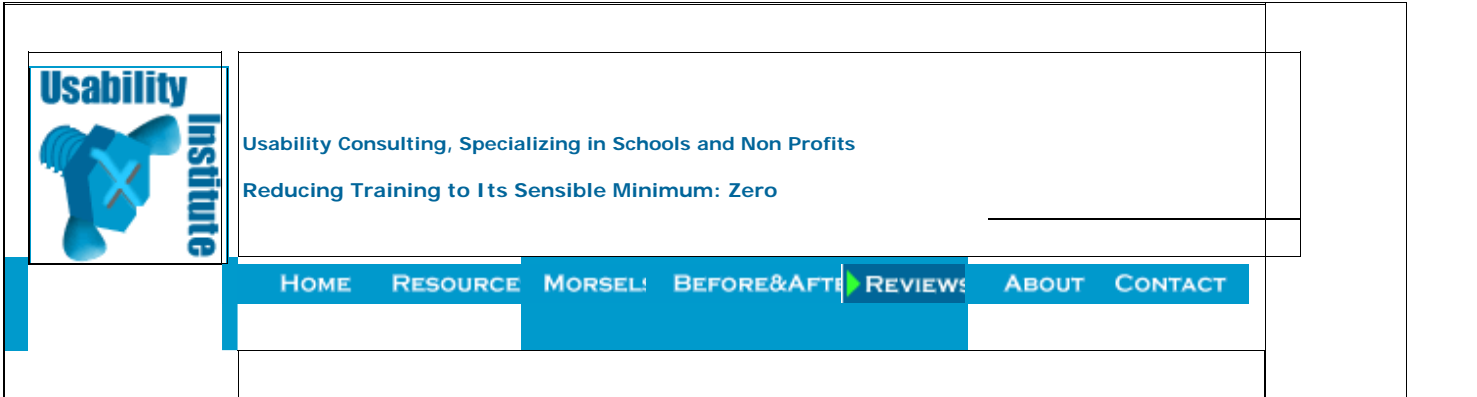

## **Instant Usability... How Freshbooks.Com Turns Learners into Users on Every Page**

Jack Bellis, May 20, 2006

Synopsis: The FreshBooks.com online business application is a model of techniques that can be used to make an interface self-training. It does this throug excellent user interface design (both interaction and visuals) and a veritable encyclopedia of methods for embedding instruction right into the interface. This enumerates and shows each technique.

recently came upon an online application, FreshBooks.com, that absolutely epitomizes how to make a system self-training. In my view of the user experience usability has two halves: learnability, which is fairly self-explanatory, and facility, by which I mean the speed of use once learned. So the example of FreshBook what might, by some accounting, be roughly half of the solution to the usability puzzle. In this article I'll dissect their design and explain how each technique co the overall effect.

Although anyone in the UX field might enjoy this article, it is especially targeted to new students of software development because your knowledge of usability i the great software yet to be created.

## **What Is FreshBooks?**

FreshBooks is an online invoicing application, but it includes a growing suite of other tools such as timesheets and customer support tickets. Some of you might from its previous domain name, SecondSite.biz. I think I learned about it on AListApart.com (a technology magazine for web design issues) so it's probably popular v in the software world.

Constantine and Lockwood's List

've been on the lookout for exemplary web apps, as opposed to content-centric sites, for years now, as models of design solutions, so I gladly clicked that advertisi AListApart. After just a few minutes using its free trial, I found FreshBooks to be a model of the techniques for eliminating the need for advance training of a sof application. An article by Larry Constantine & Lucy Lockwood, Instructive Interaction: Making Innovative Interfaces Self-Teaching does a comprehensive job of defining techniques. The article is from 2002 but still perfectly current and well worth reading. On page 6 they zero in on what they call "instructive interaction," items si following:

- Balloon Tips
- Embedded Prompts
- Instructive Animation
- Progressive Disclosure
- Start Highlighting… and so on.

The article covers all of the ingredients that make software self-training, not just informational techniques but also the broader values of forgiveness, undo supp explorability, and so on. Although FreshBooks clearly answers those higher callings—I've heard them called "lofty goals"—this article will focus on instructional t explict interaction design, showing exactly how FreshBooks employs them.

# **The Techniques**

Very few of the techniques are particularly groundbreaking. They just happen to be used well and all in one place. FreshBooks has a completely free trial mode, you to give it a try. If I'm not right about its usability, let me know. I found a few—very few—usability imperfections, but they're not significant enough to even this article. (If you're really curious and want to see how good an eye you have for usability, send me an email with at least one flaw that you find, and I'll send you back techniques that follow have been grouped a little bit but otherwise are in the order in which they were discovered.

## **1. Sandbox**

In fact that free trial mode that I mentioned is the first instructional technique... a no-risk environment in which to play. It has just enough sample data, so you features without doing your own setup of every single item.

## **2. Fly-In Field Help**

The following image shows the technique that hooked me almost from the start. On their initial setup page, the help flies in from the right as you anchor the cur section:

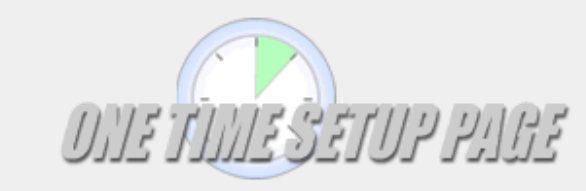

We're here to help Call us at 1.866.303.6061 9 am - 6 pm EST

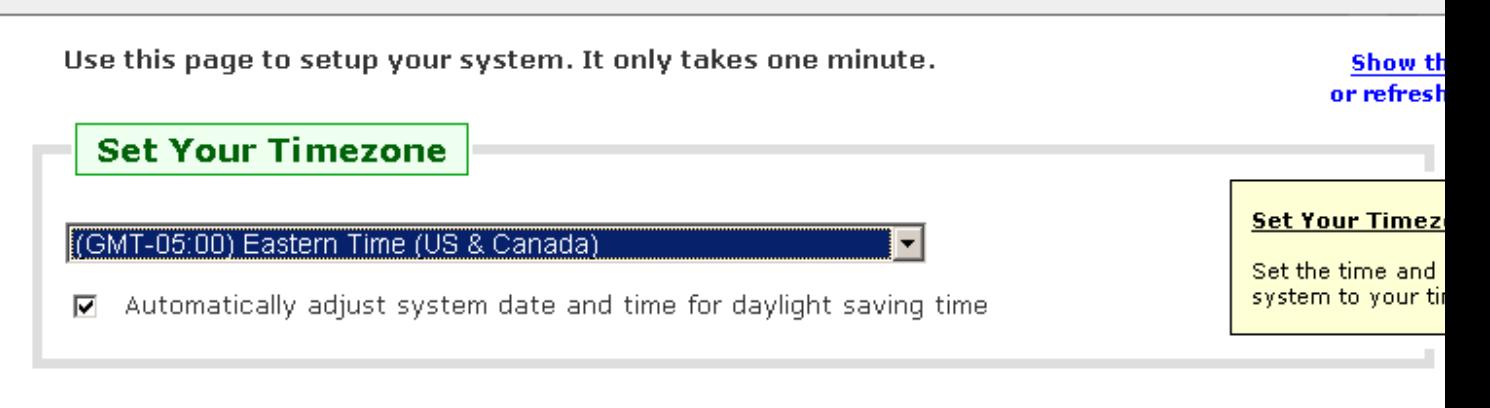

# **Set Your Username and Password**

As you anchor the cursor in each field, that field's help appears. Now we all know (don't we?) that animation is generally frowned upon... but here it's pure state works for the teacher, like a song-and-dance supporting a tough math or science lesson. (Did anyone else have Mr. Issod for chemistry?) I've been recommend place, embedded help for years now but it's still easily ignored. The fly-in technique gives it impact.

When looking back through FreshBooks to get a screen capture of the fly-in help, I couldn't find it. That's because it's used very sparingly... only on the first through the account setup wizard. When you later modify account info, there's no distracting motion. So the lesson of using animation conservatively is not the Freshbooks designers… they know it's not something to overuse. Prior to writing this story, I spoke with the folks at FreshBooks and they told me that t animated help vindicated itself quite clearly in the support department, through the reduced call volume.

#### **3. Support Phone Number (With Time Zone)**

When I'm done this article, I want to have a veritable functional spec of self-training techniques, so it's not trivial or even tangential that a phone number, a "vo prominently displayed. Self-training doesn't mean "never has a problem." The availability of a phone number is something I look for on the website of any distant with whom I'm considering doing business. I'll even make a preemptive phone call to judge their accessibility if it's an important purchase.

## **4. On-the-Fly Feedback**

Going back one step, even in the page where you initially identify your trial account, two things show up that start to really distinguish the site's usability. First, your company name, the prompt on the page updates interactively—letter by letter—to tell you the URL at which your system can be accessed. I call this on-the

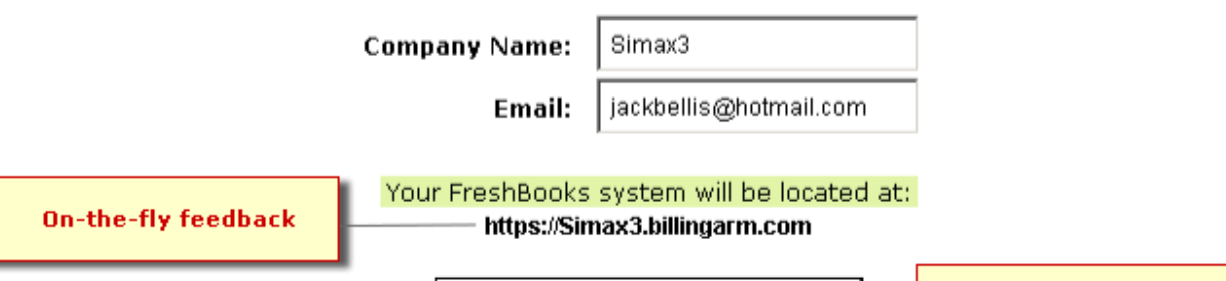

Create Your FreshBooks Account

Explicit, not formulaic,<br>button labels

stopped to consider whether this is an instructional technique, even with a liberal interpretation. Or is it simply good interaction design? After all, couldn't a dia saving the form, be just as instructional? No. The reason it is instructional is that you see the effect of Company Name without waiting until it's too late to chang You know by seeing the URL built that Company Name is not simply a descriptive field but also a unique identifier… and you know not to make it so long that yo it after your bookmark or favorite has been deleted. OK, it's good interaction design, too.

## **5. Explicit Button Labels**

Most systems use formulaic button labels such as Submit or OK, even when they're not as instructive, because they're built into the tools that make the forms. words on the "Create..." button above, there's no question what the result is. It even reinforces the user's subsequent language. Imagine a later conversation… create a FreshBooks account?" The user doesn't have to recall a "page name," such as Create FreshBooks Account, to confirm if they created an account.

## **6. Explain, Advise, Inform**

The following image shows the login page. Although logging in is a simple matter on return visits, it has important peculiarities in this particular scenario, for two it is a trial system, 2) the web was never designed for applications. To deal with these complexities, there are three types of information provided on this page, beyond the actual prompts:

An **explanation** of the temporary login. The user needs to understand what's going on and how to use it.

- **Advice** about saving a bookmark. It's advice because performing it is optional.
- **Information** about the requirement for cookies.

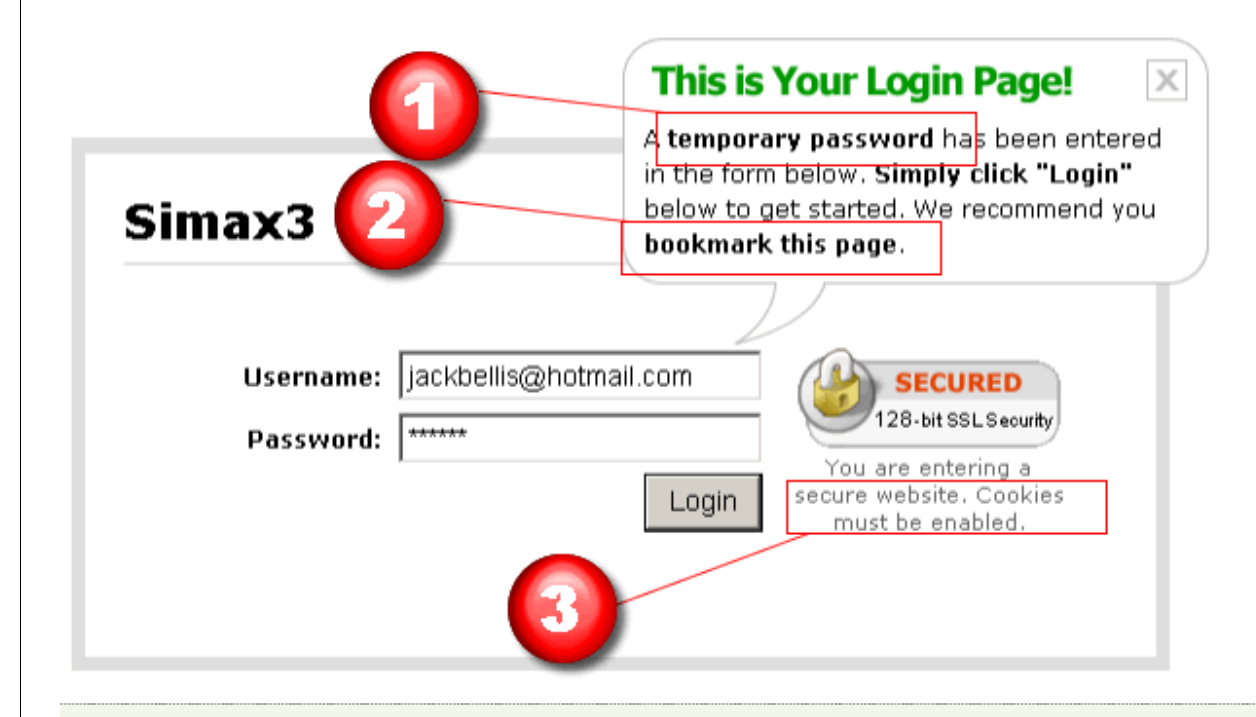

Too Much Wording? By this time, perhaps you're asking, "When is more text too much?" I'm glad you asked. The answer is that it's a balancing act and r judgment. If you make the right judgment, you're called an interaction designer, or Ix, Ux, IA, choose whatever flavor you feel is appropritate. If you make wrong judgment, you're probably something else, not that there's anything wrong with that.

#### **7. Can't-Miss Error Formatting**

The following figure shows the formatting for "inline" errors, meaning those that appear right in the problem page or "context." I've seen more elegant formats, more noticeable.

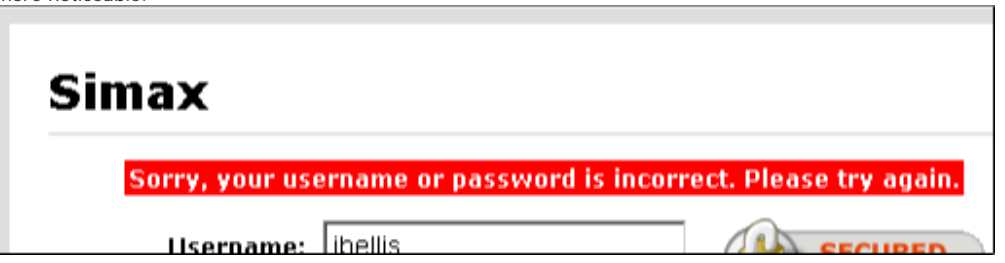

In fact maybe this is a good time to mention the overall look and feel of the site. They could have used a warning icon or a framed box, or a soft red-to-white g background but they didn't. The whole look of FreshBooks is a slightly spartan, "plain HTML" decor, with some nice effects sprinkled on top. Web designer Luke http://www.lukew.com, points out that a site ends up having a visual "personality" that is more than the sum of its graphical parts. If you've ever designed a site fro page and found yourself adding unplanned graphical elements to it, you can appreciate this phenomenon; you end up saying, wow, I didn't really set out to mal bold/stark/elegant/intimidating/warm... but that's how it ended up. The personality of FreshBooks is clean, crisp, no-nonsense, inviting... and to those in the bu implies speed. Speed is good.

#### **8. Password Explanation**

This next technique is a literal, special case of providing information. When users are creating their passwords, provide an explanation of minimum password requi

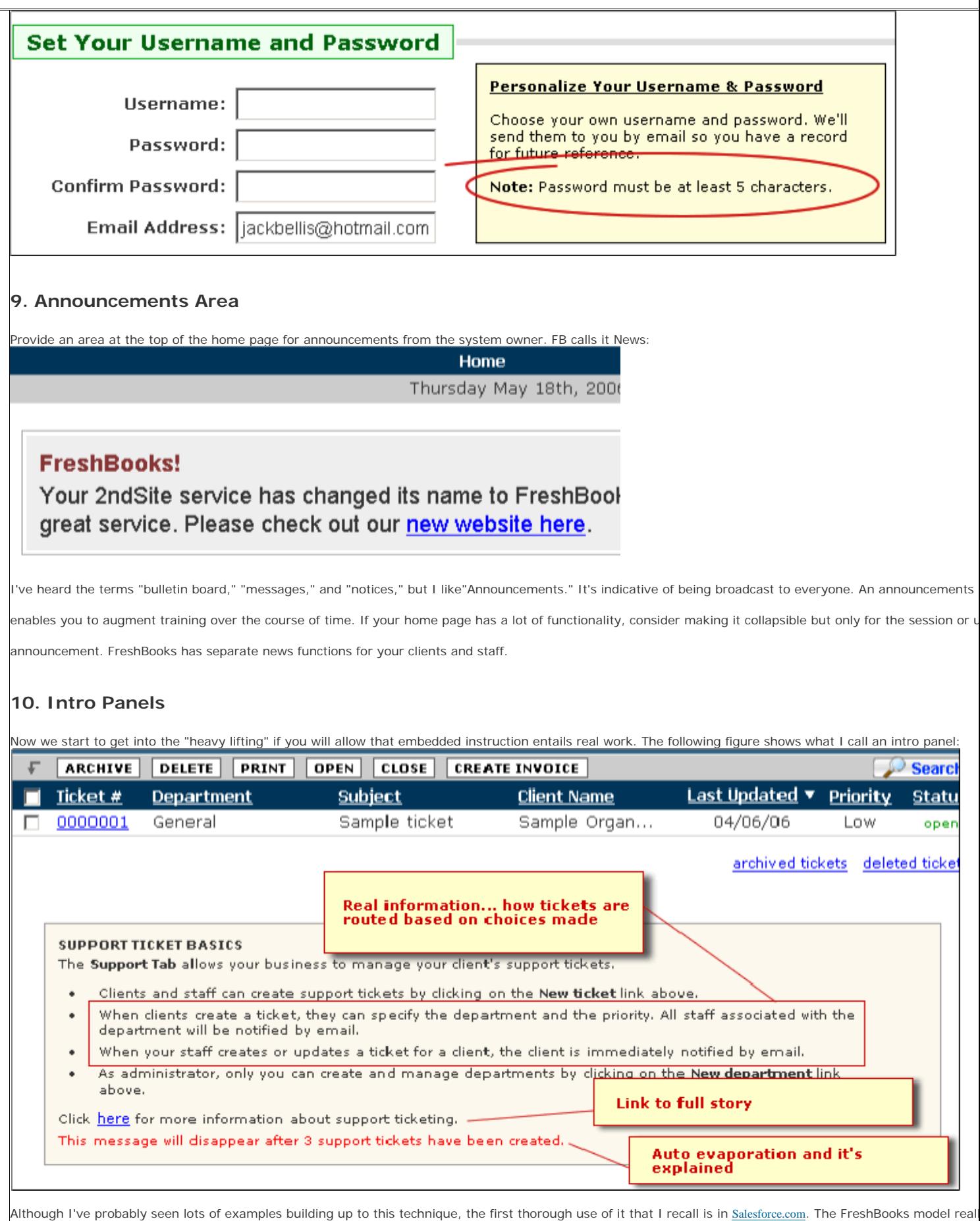

Notice it includes the following key features:

- Real information, not just instructions on how to click a button or complete a form. (That's been the bane of software techwriting for the last 15 years became graphical, most writing fell into a trap where it described the interface instead of how the system works.) Notice the second and third bullets tickets work! Even the first bullet, which would be gratuitous if it simply explained clicking New Ticket, actually tells you that it's a feature for your clie
- The link to more information is important to have.
- Both the functionality of having the intro panel disappear and the explanation of when it does so are important.

#### **11. Choose Clarity Over Consistency**

The following figure shows a simple interaction design choice, but a subtle one. Given the visual layout that they're using in this example, many teams would ha dropdown list with Yes/No choices for the third item, rationalizing that it looks more consistent. Instead they used the more appropriate control from an interact comprehension point of view... a checkbox.

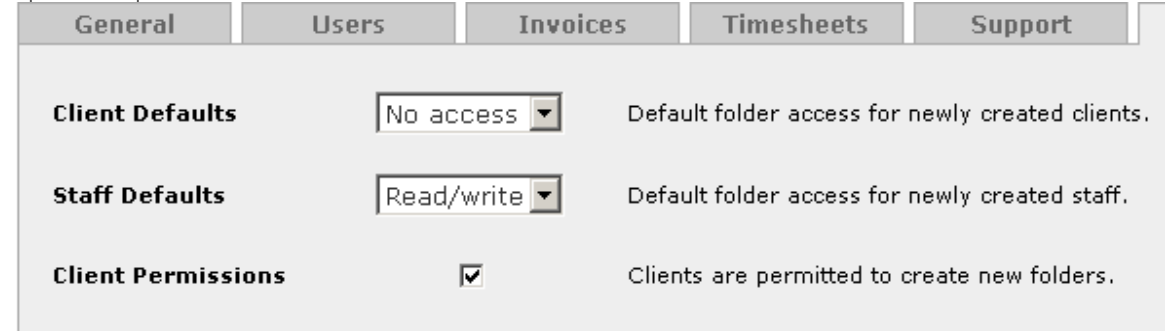

What do I mean by "comprehension?" I mean that the "message" of the checkbox goes right from the user's eyes to the final destination in the brain without slo anywhere. It says "I'm an on-off switch." The FB designers understood that visual consistency is not the Mother of All Design Rules: when the limiting factor is t more important to honor functionality than aesthetic consistency.

#### **12. Legends Right on the Page**

The following figure shows how legends are placed right on the page where they are used as cues:

![](_page_5_Picture_75.jpeg)

![](_page_5_Picture_76.jpeg)

The Support Ticket Legend is actually from an unrelated page but I added it to show how color-coding is indicated. If space is at a premium, put the legend in a

e hidden once the user values space more than training

## **13. Link-and-Blurb "Menus"**

Perhaps you can tell me a more sophisticated name for it, but the following figure shows what I call a link-and-blurb layout. It's a list of reports, and in contrast Win/Mac system where the reports might be on a dropdown menu of terse names, this page shows descriptions. Notice helpful details such as the words "active "grouped by client." As a report list grows, these are key values provided by this type of menu.

![](_page_6_Picture_31.jpeg)

# **14. Catch-All Choices**

The following figure shows that FB makes reports available in both categorical and all-in-one lists. There's an All Reports link and individual category links such and individual category links such a Reports:

![](_page_6_Picture_32.jpeg)

list, the user gets at least two advantages. First, you can see at a glance the scope of reports... a gauge of the system's breadth. Second, and more importantly

mental model doesn't match that of the person who made the groupings, you can still find the report you want.

## **15. Two Paths to Functions**

The second principle in the reports menu is the notion of having multiple links to a single function. I use the analogy of rooms in a building... it's often helpful to

two sides of a room, so why shouldn't the same apply to software functions?

#### **16. Ubiquitous Linking**

I'm not sure what to call this one, so I'll start the bidding at "ubiquitous linking," and ask the audience to vote on it (as in email me). Notice in the following figure

something as un-functional as the version number is linked:

Don't see the package you need? Select a package and you can customiz clients on the next page. If you have any other questions about FreshBoo Frequently Asked Ouestions.

You are using FreshBooks (formerly 2ndSite) Version 3.2 - Upgra

Of course it's linked to a list of that version's features. The principle is that everything that has significant information associated with it should be linked... to th

What could be more natural? Yes, as more things are linked, other design issues will arise, but that's not my fault is it?

What? No More Blue Underlining? If you go to Macromedia.com's home page, you'll notice that underlining links ain't what it used to be. On pages that are functionality (as opposed to text) everything might eventually be a link and the ol' blue underlining will be a thing of the past. I recommend even today, that text links in prose should probably turn the same color as the text, but still be underlined.

## **17. Visually Efficient Information**

The following figure shows FB's upgrade page, which is now a fairly standard layout for a comparison chart:

![](_page_7_Picture_79.jpeg)

Although it's fairly standard, it's by no means universal. (Here's an example of a page that doesn't do it right.) The key is that your eye can discern the differen plans in a single action. I'm guessing they get only the barest minimum of calls asking to clarify their rates. The use of icons instead of words for the "yes" ite is the subject matter of a book by Edward Tufte entitled the **Visual Display of Quantitative Information**. If he has a name for this technique of reducing para information to a single glance, let me know. (I haven't read the book... I only looked at the pictures.)

The chart above also has a subtle interaction technique: when you point the mouse at one of the purchase buttons, the corresponding whole column turns blue, the second column. This reinforces that you are choosing the column you intend. This might be a tiny morsel of usability but that doesn't make it a foregone contained to the contained contained contained contained containe Someone had to have that idea and value it enough to ask for it; someone else had to write or find the code. In today's software development world, unfortuna such code must be written over and over again... it doesn't just come already organized in a boileplate or framework project.

The effect, though bordering on frivolous (by some shop's low UI standards), is one of many, many feedback mechanisms that accumulate into a whole that is r sum of its parts. I call this particular category of technique "compelling interaction," and it's one of my triumvirate of home page design.

## **18. Display Visuals with Visuals, not Text**

The following figure shows what would, in most other systems, be a set of sentences describing regions of the screen. At best the image shown below would be help file. In FB it's right in the interface:

![](_page_8_Figure_5.jpeg)

#### **19. Put Advice on Menus**

When a menu needs more than just an explanation, put the related information right there. The following figure shows "advice" on importing and "information" The note about using Reports as an export method is applicable to a lot of system lately.

![](_page_9_Figure_0.jpeg)

![](_page_10_Picture_0.jpeg)

customer:

● You have an overpayment on Invoice: 0000004 - overpayments cannot be processed

The wording is subtly but significantly more informative than a typical "exception message" such as "Payment is greater than amount invoiced." It identifies a fe not supported. This is a level of information that many organizations are embarrased to offer... and simply end up paying for in training and support costs.

#### **21. Menus in Order of Frequency**

The following figure shows what FB looks like when your clients log in. For instance, what if I used FB to invoice Microsoft \$54 billion for all the time I've lost reb Windows from '92 to 2003 (It's much better now, isn't it?... Kids don't know how good they have it). When Bill logs into FB, he sees this:

![](_page_10_Picture_44.jpeg)

![](_page_11_Picture_27.jpeg)

![](_page_12_Picture_28.jpeg)

you have to, but that's not really accurate. If a term is in common use to communicate, then it is already a word. Trust me on this, wudja?

## **24. Explicit Empty Messages**

When lists are empty, say so explicitly as shown in the following message:

![](_page_13_Picture_36.jpeg)

![](_page_14_Picture_70.jpeg)

![](_page_15_Picture_38.jpeg)